#### <span id="page-0-0"></span>Linux-[Praktikum](#page-48-0) Dirk Frettlöh

[Kommandozeile](#page-1-0) [Shellprogramme](#page-2-0) [Dokumentation](#page-8-0)

[Dateisystem](#page-9-0) [B¨aume](#page-10-0) [Pfade](#page-12-0) [Navigation](#page-14-0) [Dateiverwaltung](#page-23-0)

[Dateitypen](#page-32-0) [Zeichenkodierung](#page-36-0) [Textkodierungen](#page-40-0) [Ausblick](#page-47-0)

# Vorlesung Linux-Praktikum 1. Einführung: Dateisystem und erste Schritte

Dirk Frettlöh

Technische Fakultät Universität Bielefeld

<span id="page-1-0"></span>Aufgaben der Kommandozeile

#### Linux-[Praktikum](#page-0-0) Dirk Frettlöh

[Kommandozeile](#page-1-0)

[Shellprogramme](#page-2-0)

[Dateisystem](#page-9-0) [Navigation](#page-14-0) [Dateiverwaltung](#page-23-0)

**[Dateitypen](#page-32-0)** [Zeichenkodierung](#page-36-0) [Textkodierungen](#page-40-0)

[Ausblick](#page-47-0)

### 1. Programme ausführen

2. Programme zu mächtigeren Werkzeugen kombinieren (for i in \*jpg ... convert \$i)

### 3. Kommandozeilen-Skripte

- $\blacktriangleright$  1) und 2) abstrahieren und in Datei speichern
- $\blacktriangleright$  wiederverwenden statt erneut eintippen

 $Zu$  2 und 3 später.  $Zu$  1:

### <span id="page-2-0"></span>Linux-[Praktikum](#page-0-0)

### Dirk Frettlöh

[Kommandozeile](#page-1-0)

[Shellprogramme](#page-2-0)

[Dokumentation](#page-8-0)

[Dateisystem](#page-9-0) [B¨aume](#page-10-0) [Pfade](#page-12-0) [Navigation](#page-14-0)

[Dateiverwaltung](#page-23-0)

[Dateitypen](#page-32-0) [Zeichenkodierung](#page-36-0) [Textkodierungen](#page-40-0)

[Ausblick](#page-47-0)

# Programme aufrufen etc

Programme in der Kommandozeile aufrufen

Linux-[Praktikum](#page-0-0) Dirk Frettlöh

[Kommandozeile](#page-1-0) [Shellprogramme](#page-2-0) [Dateisystem](#page-9-0)

[Navigation](#page-14-0) [Dateiverwaltung](#page-23-0)

**[Dateitypen](#page-32-0)** [Zeichenkodierung](#page-36-0) [Textkodierungen](#page-40-0) [Ausblick](#page-47-0)

 $(Erinnerung: Kommandozeile = Shell = Terminal:  $\text{offne}$  das$ Programm "Terminal")

Auf einer Linuxkiste: in einer Shell z.B.

- $\blacktriangleright$  \$ firefox
- \$ libreoffice form.docx
- $\triangleright$  \$ date
- $\triangleright$  \$ ls ordner/

Das ist eine der wenigen Stellen in dieser Vorlesung, die auf Windowskisten und Mackisten anders ist. Da klappt obiges nur für Programme, die in der shell selbst laufen (ls, date), nicht für welche mit eigenem Fenster (Firefox, Libreoffice). Bei Mac geht folgender Umweg:

\$ open /Application/Firefox.app

Schreib- und Sprechkonventionen

Linux-[Praktikum](#page-0-0)

Dirk Frettlöh

[Kommandozeile](#page-1-0) [Shellprogramme](#page-2-0)

[Dateisystem](#page-9-0) [Navigation](#page-14-0) [Dateiverwaltung](#page-23-0)

**[Dateitypen](#page-32-0)** [Zeichenkodierung](#page-36-0) [Textkodierungen](#page-40-0) [Ausblick](#page-47-0)

Schreibweise:

**libreoffice brief.odt** Eingabeaufforderung **\$**

einzugebendes Kommando

Symbol für (nicht mit eingeben!)

Sprechweise:

- Programme ausführen  $/$  aufrufen
- Dateien (mit einem Programm) öffnen

Programmaufruf allgemein

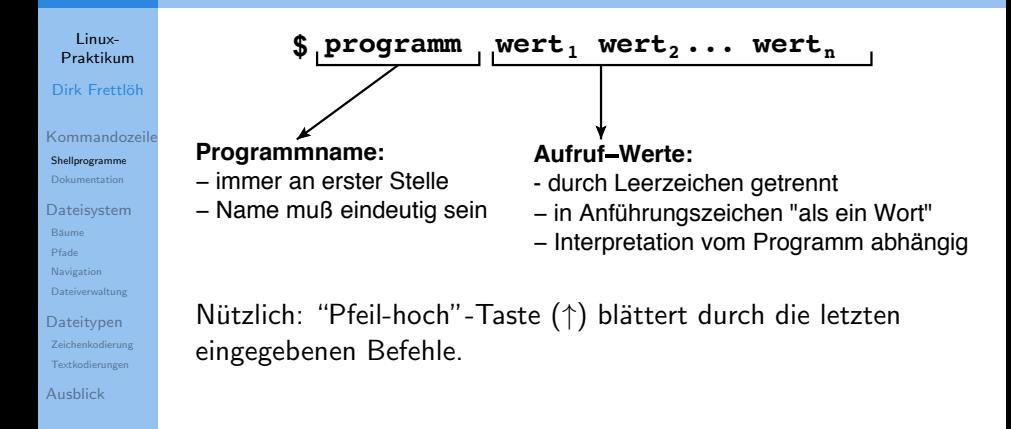

Tab-Vervollständigung

Sehr nützlich:

#### Linux-[Praktikum](#page-0-0) Dirk Frettlöh

[Kommandozeile](#page-1-0) [Shellprogramme](#page-2-0)

[Dateisystem](#page-9-0) [Navigation](#page-14-0) [Dateiverwaltung](#page-23-0)

**[Dateitypen](#page-32-0)** [Zeichenkodierung](#page-36-0) [Textkodierungen](#page-40-0) [Ausblick](#page-47-0)

Tab-Vervollständigung: Nur den Anfang eines Befehls eingeben, dann die Tab-Taste:

- ▶ Falls es nur eine mögliche Fortsetzung gibt, wird das Wort vervollstandigt Z.B. libr [Tab] wird zu libreoffice.
- $\blacktriangleright$  Falls nicht, dann nicht. Aber:
- $\blacktriangleright$  Falls nicht, dann: zweimal hintereinander Tab liefert eine Liste der möglichen Vervollständigungen: Z.B lib [Tab] [Tab] liefert z.B. libjingle-call libreoffice libpng12-config

libnetcfg libtoolize

Klappt auch mit Dateinamen!

Aufruf mit zusätzlichen Werten

Linux-[Praktikum](#page-0-0)

Dirk Frettlöh

[Kommandozeile](#page-1-0) [Shellprogramme](#page-2-0)

[Dateisystem](#page-9-0) [Pfade](#page-12-0) [Navigation](#page-14-0) [Dateiverwaltung](#page-23-0)

**[Dateitypen](#page-32-0)** [Zeichenkodierung](#page-36-0) [Textkodierungen](#page-40-0) [Ausblick](#page-47-0)

"Schalter"-Optionen": -schalter

 $\blacktriangleright$  "schalter" aktivieren / durchführen

\$ xclock -digital

Wertangabe: -eigenschaft wert

▶ nimmt angegebene Eigenschaft für "Wert"

\$ xclock -bg blue

Kombinieren geht natürlich auch:

\$ xclock -digital -bg blue

<span id="page-8-0"></span>Aufrufmöglichkeiten herausfinden

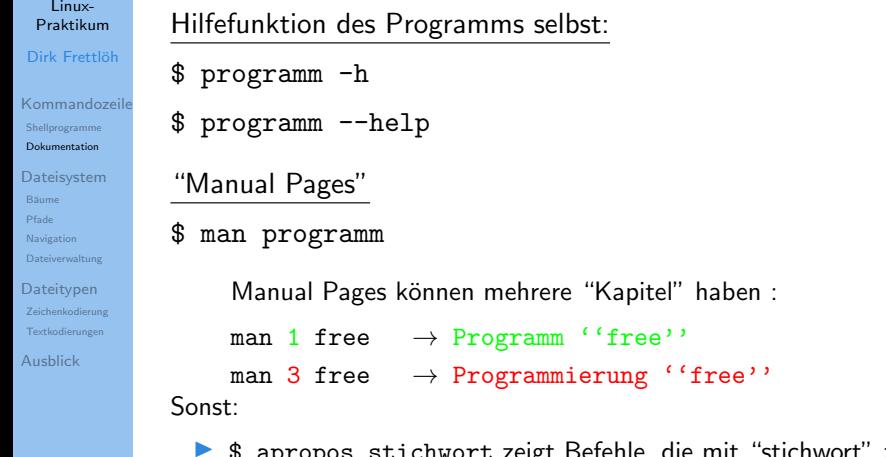

- apropos stichwort zeigt Befehle, die mit "stichwort" zu tun haben könnten
- $\blacktriangleright$  Suchmaschine

### <span id="page-9-0"></span>Linux-[Praktikum](#page-0-0)

### Dirk Frettlöh

[Kommandozeile](#page-1-0) [Shellprogramme](#page-2-0) [Dokumentation](#page-8-0)

#### [Dateisystem](#page-9-0)

- Bäume [Pfade](#page-12-0) [Navigation](#page-14-0) [Dateiverwaltung](#page-23-0)
- [Dateitypen](#page-32-0) [Zeichenkodierung](#page-36-0) [Textkodierungen](#page-40-0)
- [Ausblick](#page-47-0)

# Unix-Dateisystem

### <span id="page-10-0"></span>**Bäume**

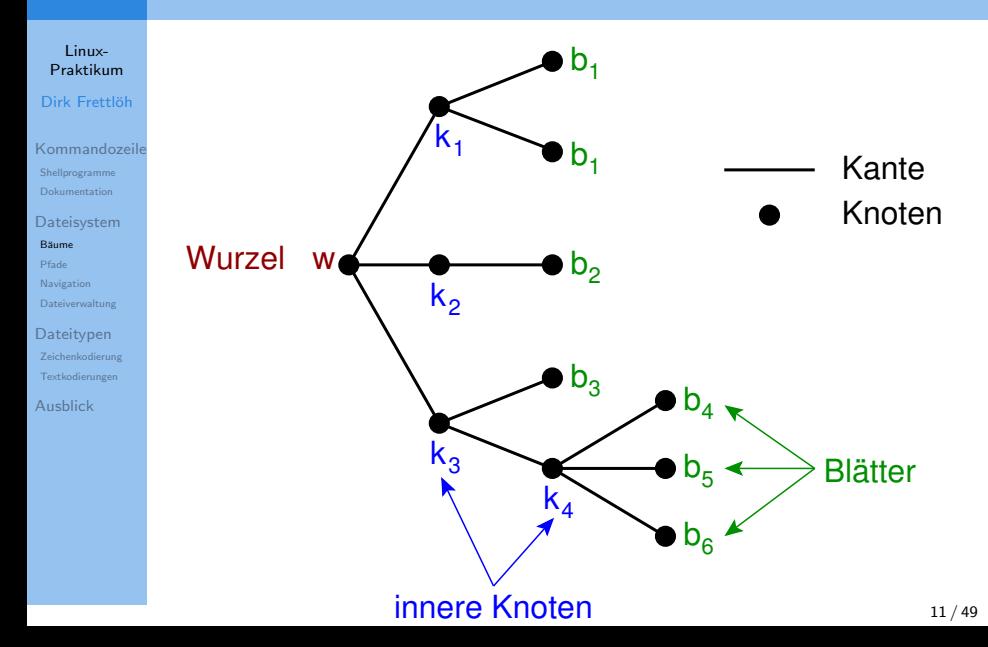

### Dateisystem Vorgänger/Nachfolger-Relation

[Zeichenkodierung](#page-36-0) [Textkodierungen](#page-40-0) [Ausblick](#page-47-0)

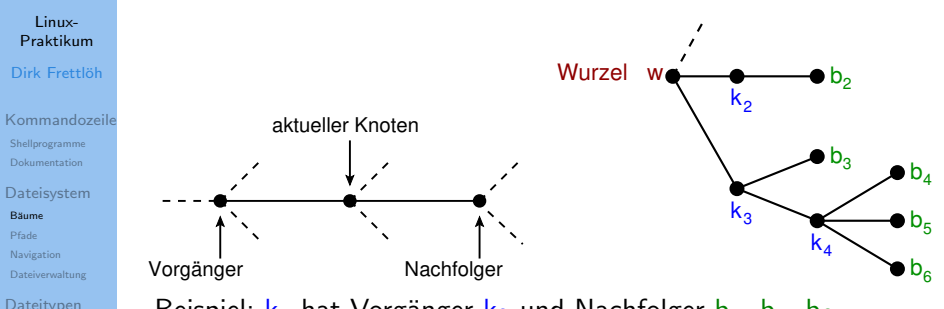

Beispiel:  $k_4$  hat Vorgänger  $k_3$  und Nachfolger  $b_4$ ,  $b_5$ ,  $b_6$ .

Daraus ergeben sich folgende Definitionen:

- Blätter haben keine Nachfolger.
- Die Wurzel ist der einzige Knoten ohne Vorgänger.
- Innere Knoten haben Vorgänger und Nachfolger.

<span id="page-12-0"></span>Pfade

#### Linux-[Praktikum](#page-0-0) Dirk Frettlöh

[Kommandozeile](#page-1-0) [Shellprogramme](#page-2-0) [Dokumentation](#page-8-0)

[Dateisystem](#page-9-0) [Pfade](#page-12-0)

[Navigation](#page-14-0) [Dateiverwaltung](#page-23-0)

#### **[Dateitypen](#page-32-0)** [Zeichenkodierung](#page-36-0) [Textkodierungen](#page-40-0) [Ausblick](#page-47-0)

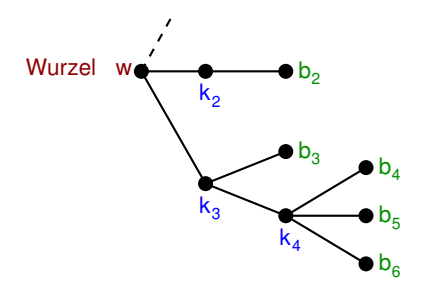

Ein Pfad ist ein Weg von der Wurzel zu einem Knoten.

Notation: Aufschreiben der Knoten entlang des Pfades, z.B.  $w/k_3/k_4/b_6$ 

Zu jedem Knoten gibt es genau einen Pfad.

Bäume haben keine Rundgänge ("Zyklen")

### Das Linux-Dateisystem ist ein Baum

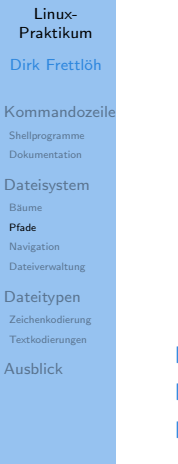

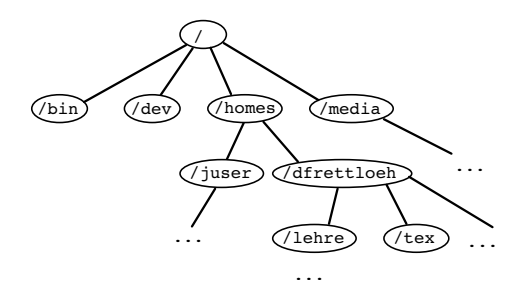

 $\blacktriangleright$  / : Wurzel

- Verzeichnisse: innere Knoten
- Dateien: Blätter

Pfade: /homes/dfrettloeh/lehre/unix/

Unix-Philosophie: alles ist eine Datei (z.B. USB-Stick, ...)

<span id="page-14-0"></span>Bewegen im Dateisystem

#### Linux-[Praktikum](#page-0-0) Dirk Frettlöh

[Kommandozeile](#page-1-0) [Shellprogramme](#page-2-0) [Dokumentation](#page-8-0) [Dateisystem](#page-9-0) [Pfade](#page-12-0) [Navigation](#page-14-0) [Dateiverwaltung](#page-23-0) **[Dateitypen](#page-32-0)** [Zeichenkodierung](#page-36-0) [Textkodierungen](#page-40-0) [Ausblick](#page-47-0)

### pwd (print working directory)

- **Example 2 zeigt momentane Position im Dateisystem**
- genauer: den Pfad auf das Verzeichnis, in dem man sich gerade befindet.

### \$ pwd

/homes/dfrettloeh/lehre/unix/

Bewegen im Dateisystem

### Linux-[Praktikum](#page-0-0)

Dirk Frettlöh

[Kommandozeile](#page-1-0) [Shellprogramme](#page-2-0) [Dokumentation](#page-8-0)

[Dateisystem](#page-9-0) Bäume [Pfade](#page-12-0) [Navigation](#page-14-0)

[Dateiverwaltung](#page-23-0)

**[Dateitypen](#page-32-0)** [Zeichenkodierung](#page-36-0) [Textkodierungen](#page-40-0)

[Ausblick](#page-47-0)

# ls (list)

 $\blacktriangleright$  zeigt Inhalt des aktuellen Verzeichnisses (ohne versteckte Dateien; vgl. nächste Folie)

\$ ls brief.odt datei.txt

### Dateisystem Versteckte Dateien ("Punktdateien") anzeigen

Linux-[Praktikum](#page-0-0) Dirk Frettlöh

[Kommandozeile](#page-1-0) [Shellprogramme](#page-2-0) [Dokumentation](#page-8-0)

[Dateisystem](#page-9-0) [Pfade](#page-12-0) [Navigation](#page-14-0) [Dateiverwaltung](#page-23-0)

**[Dateitypen](#page-32-0)** [Zeichenkodierung](#page-36-0) [Textkodierungen](#page-40-0) [Ausblick](#page-47-0)

▶ Dateien mit einem Punkt am Anfang sind versteckt (Beispiel: .bashrc)

 $\triangleright$  sieht man nur mit  $\lg -a$ 

▶ Verstecken ist nur Konvention zur Übersichtlichkeit. hat keine besondere Eigenschaft / Schutzfunktion!

 $$ 1s - a$ .punktdatei brief.odt datei.txt

### Zwei spezielle Punktdateien

Linux-[Praktikum](#page-0-0)

Dirk Frettlöh

[Kommandozeile](#page-1-0) [Shellprogramme](#page-2-0) [Dokumentation](#page-8-0)

[Dateisystem](#page-9-0) [Pfade](#page-12-0)

[Navigation](#page-14-0) [Dateiverwaltung](#page-23-0)

**[Dateitypen](#page-32-0)** [Zeichenkodierung](#page-36-0) [Textkodierungen](#page-40-0) [Ausblick](#page-47-0)

. : Verweis auf das aktuelle Verzeichnis  $$ 1s$  .

.. : Verweis auf das Vorgänger-Verzeichnis  $\rightarrow$  wegen der Baumeigenschaft eindeutig! \$ ls ..

in ein Unterverzeichnis wechseln

#### Linux-[Praktikum](#page-0-0)

#### Dirk Frettlöh

[Kommandozeile](#page-1-0) [Shellprogramme](#page-2-0) [Dokumentation](#page-8-0)

[Dateisystem](#page-9-0) [Pfade](#page-12-0)

[Navigation](#page-14-0) [Dateiverwaltung](#page-23-0)

**[Dateitypen](#page-32-0)** [Zeichenkodierung](#page-36-0) [Textkodierungen](#page-40-0) [Ausblick](#page-47-0)

# cd (change directory)

 $\triangleright$  in ein anderes Verzeichnis wechseln

\$ pwd /homes/dfrettloeh/lehre/

\$ cd unix

\$ pwd /homes/dfrettloeh/lehre/unix/

### in das Vorgängerverzeichnis wechseln

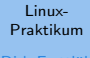

```
Dirk Frettlöh
```

```
Kommandozeile
Shellprogramme
Dokumentation
```

```
Dateisystem
Pfade
Navigation
Dateiverwaltung
```

```
Dateitypen
 Zeichenkodierung
 Textkodierungen
Ausblick
```
▶ .. Verweis auf das Vorgängerverzeichnis (eindeutig; siehe Baumeigenschaft!)

.. wie normales Verzeichnis nutzbar

```
$ pwd
/homes/dfrettloeh/lehre/unix/
$ cd.$ pwd
/homes/dfrettloeh/lehre/unix/
$ cd ..
```

```
$ pwd
/homes/dfrettloeh/lehre/
```
in das Home des Nutzers wechseln

Linux-[Praktikum](#page-0-0) Dirk Frettlöh

[Kommandozeile](#page-1-0) [Shellprogramme](#page-2-0) [Dokumentation](#page-8-0) [Dateisystem](#page-9-0)

[Pfade](#page-12-0) [Navigation](#page-14-0)

[Dateiverwaltung](#page-23-0)

**[Dateitypen](#page-32-0)** [Zeichenkodierung](#page-36-0) [Textkodierungen](#page-40-0) [Ausblick](#page-47-0)

▶ Sonderfall: cd ohne Argument wechselt in das Home-Verzeichnis des Nutzers

\$ pwd /homes/dfrettloeh/lehre/unix/

\$ cd

\$ pwd /homes/dfrettloeh

Absolute Pfade

#### Linux-[Praktikum](#page-0-0)

Dirk Frettlöh

[Kommandozeile](#page-1-0) [Shellprogramme](#page-2-0)

[Dateisystem](#page-9-0) [Pfade](#page-12-0)

[Navigation](#page-14-0) [Dateiverwaltung](#page-23-0)

**[Dateitypen](#page-32-0)** [Zeichenkodierung](#page-36-0) [Textkodierungen](#page-40-0) [Ausblick](#page-47-0)

Kompletter Pfad von der Wurzel bis zum Ziel:

 $\triangleright$  wie normaler Datei-/Verzeichnisname verwendbar

I Vorteil: Man braucht nicht in das Zielverzeichnis zu wechseln, um dort etwas zu tun

\$ pwd /homes/dfrettloeh (aktuelles Verzeichnis: /homes/dfrettloeh !)

\$ libreoffice /homes/dfrettloeh/beispiele/brief.odt (¨offnet Brief, der nicht im akt. Verzeichnis liegt)

\$ ls /homes/dfrettloeh/ablage \$ pwd /homes/dfrettloeh (zeigt Inhalt von /homes/dfrettloeh/ablage, nicht des aktuellen Verzeichnisses!)

\$ cd /homes/dfrettloeh/beispiele \$ pwd /homes/dfrettloeh/beispiele (wechselt in ein anderes Verzeichnis)

Relative Pfade

#### Linux-[Praktikum](#page-0-0)

#### Dirk Frettlöh

[Kommandozeile](#page-1-0) [Shellprogramme](#page-2-0) [Dokumentation](#page-8-0)

[Dateisystem](#page-9-0) [Pfade](#page-12-0) [Navigation](#page-14-0) [Dateiverwaltung](#page-23-0)

**[Dateitypen](#page-32-0)** [Zeichenkodierung](#page-36-0) [Textkodierungen](#page-40-0) [Ausblick](#page-47-0)

Pfad vom aktuellen Verzeichnis zum Ziel:

- $\triangleright$  wie normaler Datei-/Verzeichnisname verwendbar
- häufig kürzer als absoluter Pfad

\$ pwd

/homes/dfrettloeh/beispiele/Bilder

 $\text{d} \cdot ./ \cdot .$ geht zwei Verzeichnisebenen zurück

\$ cd ../geschwister anderes Verz. auf gleicher Ebene

\$ cd ../eins/zwei

eine Ebene hoch, dann zwei Ebenen tiefer

<span id="page-23-0"></span>Dateien kopieren (im aktuellen Verzeichnis)

### Linux-[Praktikum](#page-0-0)

- Dirk Frettlöh
- [Kommandozeile](#page-1-0) [Shellprogramme](#page-2-0) [Dokumentation](#page-8-0)
- [Dateisystem](#page-9-0) Bäume [Pfade](#page-12-0) [Navigation](#page-14-0) [Dateiverwaltung](#page-23-0)
- [Dateitypen](#page-32-0) [Zeichenkodierung](#page-36-0) [Textkodierungen](#page-40-0) [Ausblick](#page-47-0)

# cp (copy)

- $\blacktriangleright$  kopiert eine Datei
- \$ cp brief.odt brief2.odt

Dateien kopieren (in ein anderes Verzeichnis)

#### Linux-[Praktikum](#page-0-0) Dirk Frettlöh

[Kommandozeile](#page-1-0) [Shellprogramme](#page-2-0) [Dokumentation](#page-8-0) [Dateisystem](#page-9-0) [Pfade](#page-12-0) [Navigation](#page-14-0) [Dateiverwaltung](#page-23-0) **[Dateitypen](#page-32-0)** [Zeichenkodierung](#page-36-0)

Die Kopie kann auch in einem anderen Verzeichnis liegen:

- **Imit dem gleichen Namen**
- **I** mit einem anderen Namen

### \$ pwd

/homes/dfrettloeh/beispiele/arbeit

```
$ cp brief.odt alt
```
\$ cp brief.odt alt/peter.odt

[Textkodierungen](#page-40-0) [Ausblick](#page-47-0)

Unterverzeichnis anlegen

#### Linux-[Praktikum](#page-0-0) Dirk Frettlöh

# mkdir (make directory)

 $\blacktriangleright$  legt ein Unterverzeichnis an

[Kommandozeile](#page-1-0) [Shellprogramme](#page-2-0) [Dokumentation](#page-8-0) [Dateisystem](#page-9-0)

Bäume [Pfade](#page-12-0) [Navigation](#page-14-0)

[Dateiverwaltung](#page-23-0)

**[Dateitypen](#page-32-0)** [Zeichenkodierung](#page-36-0) [Textkodierungen](#page-40-0) [Ausblick](#page-47-0)

\$ pwd

/homes/dfrettloeh/beispiele/arbeit

\$ mkdir briefe

Dateien/Verzeichnisse umbenennen

### Linux-[Praktikum](#page-0-0)

Dirk Frettlöh

[Kommandozeile](#page-1-0) [Shellprogramme](#page-2-0) [Dokumentation](#page-8-0) [Dateisystem](#page-9-0)

Bäume [Pfade](#page-12-0)

[Navigation](#page-14-0)

[Dateiverwaltung](#page-23-0)

**[Dateitypen](#page-32-0)** [Zeichenkodierung](#page-36-0) [Textkodierungen](#page-40-0) [Ausblick](#page-47-0)

mv (move)

▶ Datei / Verzeichnis umbenennen

\$ pwd

/homes/dfrettloeh/beispiele/arbeit

\$ mv datei.txt abc.txt

Dateien/Verzeichnisse verschieben

#### Linux-[Praktikum](#page-0-0) Dirk Frettlöh

[Kommandozeile](#page-1-0) [Shellprogramme](#page-2-0) [Dateisystem](#page-9-0) [Pfade](#page-12-0) [Navigation](#page-14-0) [Dateiverwaltung](#page-23-0) **[Dateitypen](#page-32-0)** [Zeichenkodierung](#page-36-0) [Textkodierungen](#page-40-0) [Ausblick](#page-47-0)

Dateien und Verzeichnisse können auch in andere Verzeichnisse verschoben werden:

- $\blacktriangleright$  und dabei ihren Namen behalten
- I oder einen neuen Namen bekommen

### \$ pwd

/homes/dfrettloeh/beispiele/arbeit

```
$ mv datei.txt alt
```

```
$ mv datei.txt alt/xyz.txt
```
Dateien löschen

### Linux-[Praktikum](#page-0-0)

- Dirk Frettlöh
- [Kommandozeile](#page-1-0) [Shellprogramme](#page-2-0) [Dokumentation](#page-8-0)
- [Dateisystem](#page-9-0) [Pfade](#page-12-0) [Navigation](#page-14-0) [Dateiverwaltung](#page-23-0)
- **[Dateitypen](#page-32-0)** [Zeichenkodierung](#page-36-0) [Textkodierungen](#page-40-0) [Ausblick](#page-47-0)

### rm (remove) ▶ Datei löschen

\$ rm datei

### Vorsicht:

- $\triangleright$  Weg ist weg! Es gibt kein un-rm / undelete!
- ▶ Es gibt ein backup, aber das machen die RBG-Leute. Die sollten nur in wirklich wichtigen Fällen ins Spiel gebracht werden.

### Verzeichnisse löschen

#### Linux-[Praktikum](#page-0-0) Dirk Frettlöh

[Kommandozeile](#page-1-0) [Shellprogramme](#page-2-0) [Dokumentation](#page-8-0) [Dateisystem](#page-9-0) [Pfade](#page-12-0) [Navigation](#page-14-0) [Dateiverwaltung](#page-23-0) **[Dateitypen](#page-32-0)** [Zeichenkodierung](#page-36-0)

### rmdir (remove directory)

- ▶ ein leeres Verzeichnis löschen
- \$ rmdir verzeichnis

### rm -rf (remove recursively)

- ▶ ein Verzeichnis mit allem Inhalt löschen
- $\blacktriangleright$  Vorsicht!

#### [Textkodierungen](#page-40-0) [Ausblick](#page-47-0)

**Wildcards** 

#### Linux-[Praktikum](#page-0-0) Dirk Frettlöh

[Kommandozeile](#page-1-0) [Shellprogramme](#page-2-0) [Dokumentation](#page-8-0)

[Dateisystem](#page-9-0) [Navigation](#page-14-0) [Dateiverwaltung](#page-23-0)

**[Dateitypen](#page-32-0)** [Zeichenkodierung](#page-36-0) [Textkodierungen](#page-40-0) [Ausblick](#page-47-0)

 $\blacktriangleright$  dürfen als Bestandteile in Pfaden auftreten  $(\rightarrow \mathsf{ls}, \mathsf{mv}, \mathsf{rm}, \dots)$ 

 $\triangleright$  Stern  $*$  ersetzt beliebig viele Zeichen (auch 0):

k\*.txt passt auf katalog.txt, kurs.txt, k2.txt, und auch auf k.txt, aber nicht auf kurs.doc und alkohol.txt.

I Fragezeichen ? ersetzt genau ein Zeichen:

aufg1?.txt passt auf aufg10.txt und aufg11.txt, aber nicht auf aufg1.txt und aufg101.txt.

**Wildcards** 

#### Linux-[Praktikum](#page-0-0) Dirk Frettlöh

- [Kommandozeile](#page-1-0) [Shellprogramme](#page-2-0) [Dokumentation](#page-8-0)
- [Dateisystem](#page-9-0) [Pfade](#page-12-0) [Navigation](#page-14-0) [Dateiverwaltung](#page-23-0)
- **[Dateitypen](#page-32-0)** [Zeichenkodierung](#page-36-0) [Textkodierungen](#page-40-0) [Ausblick](#page-47-0)
- ▶ Liste [...] ersetzt genau ein Zeichen durch eines in der Liste aufg1[123a].txt passt auf aufg11.txt und aufg1a.txt, aber nicht auf aufg10.txt und aufg17.txt.
- $\triangleright$  Es geht auch [a-e] (=[abcde]) oder [3-6] (=[3456]) oder  $[A-E] (= [ABCDE])$

<span id="page-32-0"></span>Linux-[Praktikum](#page-0-0) Dirk Frettlöh

[Kommandozeile](#page-1-0) [Shellprogramme](#page-2-0) [Dokumentation](#page-8-0)

[Dateisystem](#page-9-0) Bäume [Pfade](#page-12-0) [Navigation](#page-14-0) [Dateiverwaltung](#page-23-0)

#### [Dateitypen](#page-32-0)

[Zeichenkodierung](#page-36-0) [Textkodierungen](#page-40-0) [Ausblick](#page-47-0)

# **Textdateien**

... und ihre Kodierung

### **Dateitypen** Dateien sind Bytefolgen

Linux-[Praktikum](#page-0-0) Dirk Frettlöh

[Kommandozeile](#page-1-0) [Shellprogramme](#page-2-0) [Dokumentation](#page-8-0) [Dateisystem](#page-9-0)

[Navigation](#page-14-0) [Dateiverwaltung](#page-23-0)

#### [Dateitypen](#page-32-0)

[Zeichenkodierung](#page-36-0) [Textkodierungen](#page-40-0) [Ausblick](#page-47-0)

In der Hardware des Computers gibt es nur 0 und 1 (an/aus).

Früher: es konnten 8 Signale parallel transportiert und verarbeitet werden (heute 32 bzw 64).

Also konnte jeweils eine 8-stellige Binärzahl transportiert bzw verarbeitet werden, z.B. 10011010 oder 00111001.

So, wie ich eine Dezimalzahl wie 154 lese als

$$
1\cdot 10^2 + 5\cdot 10^1 + 4\cdot 10^0,
$$

kann ich eine Binärzahl wie 10011010 lesen als

 $1 \cdot 2^7 + 0 \cdot 2^6 + 0 \cdot 2^5 + 1 \cdot 2^4 + 1 \cdot 2^3 + 0 \cdot 2^3 + 1 \cdot 2^1 + 0 \cdot 2^0$ .

Das ist ungewohnt, aber ebenfalls 154.

# Binärzahlen und Hexadezimalzahlen

#### Linux-[Praktikum](#page-0-0) Dirk Frettlöh

[Kommandozeile](#page-1-0) [Shellprogramme](#page-2-0) [Dateisystem](#page-9-0)

[Navigation](#page-14-0) [Dateiverwaltung](#page-23-0)

#### [Dateitypen](#page-32-0)

[Zeichenkodierung](#page-36-0) [Textkodierungen](#page-40-0) [Ausblick](#page-47-0)

### Oder 01010100 als

 $0\cdot 2^7 + 1\cdot 2^6 + 0\cdot 2^5 + 1\cdot 2^4 + 0\cdot 2^3 + 1\cdot 2^2 + 0\cdot 2^1 + 0\cdot 2^0.$ Also 84.

Wenn ich 16 Ziffern hätte statt 10 (hexadezimal statt dezimal), dann könnte ich eine 8-stellige Binärzahl mit nur zwei Ziffern schreiben.

Tun wir das: Ziffern 0,1,2,3,4,5,6,7,8,9,A,B,C,D,E,F. (A heißt zehn. B heißt elf, C heißt zwölf, ... F heißt fünfzehn.) Um uns nicht zu vertun, schreiben wir Hexadezimalzahlen als 54h, B7h usw.

Dann ist 54h =  $5 \cdot 16 + 4 \cdot 1 = 84$ . und  $B7h = 11 \cdot 16 + 7 \cdot 1 = 183$ .

Dateien sind Bytefolgen

#### Linux-[Praktikum](#page-0-0) Dirk Frettlöh

[Kommandozeile](#page-1-0) [Shellprogramme](#page-2-0) [Dokumentation](#page-8-0) **[Dateisystem](#page-9-0)** Bäume [Pfade](#page-12-0) **[Navigation](#page-14-0)** 

### Dezimal

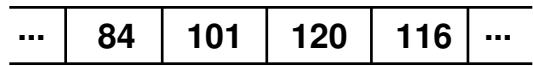

### Hexadezimal (Basis 16)

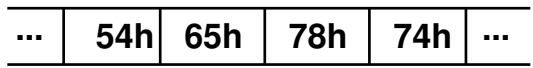

### [Dateiverwaltung](#page-23-0) [Dateitypen](#page-32-0)

[Zeichenkodierung](#page-36-0) [Textkodierungen](#page-40-0) [Ausblick](#page-47-0)

## <span id="page-36-0"></span>Dateitypen ASCII-Kodierung

[Praktikum](#page-0-0) Dirk Frettlöh [Kommandozeile](#page-1-0)

Linux-

[Shellprogramme](#page-2-0) [Dokumentation](#page-8-0)

[Dateisystem](#page-9-0) Bäume [Pfade](#page-12-0) **[Navigation](#page-14-0)** [Dateiverwaltung](#page-23-0)

[Dateitypen](#page-32-0) [Zeichenkodierung](#page-36-0) [Textkodierungen](#page-40-0) [Ausblick](#page-47-0)

### Dezimal

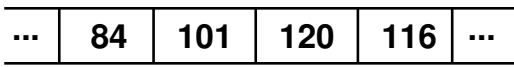

### Hexadezimal (Basis 16)

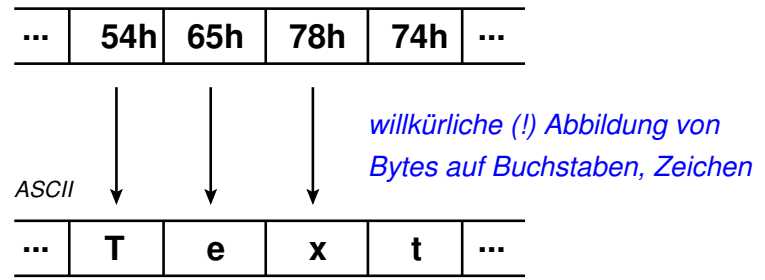

### **Dateitypen** Mit hexdump in die Datei hineinschauen

#### Linux-[Praktikum](#page-0-0) Dirk Frettlöh

[Kommandozeile](#page-1-0) [Shellprogramme](#page-2-0) [Dokumentation](#page-8-0)

[Dateisystem](#page-9-0) [Pfade](#page-12-0) [Navigation](#page-14-0) [Dateiverwaltung](#page-23-0)

**[Dateitypen](#page-32-0)** [Zeichenkodierung](#page-36-0) [Textkodierungen](#page-40-0)

[Ausblick](#page-47-0)

### hexdump (zeige Bytes einer Datei in Hexadezimal-Kodierung)

\\$ hexdump -C test.txt 00000000 54 65 78 74 0a | Text. 00000005

Hexadezimal (Basis 16)

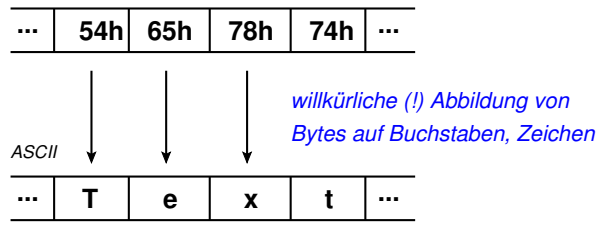

## **Dateitypen** ASCII-Tabelle

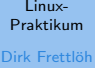

[Kommandozeile](#page-1-0) [Shellprogramme](#page-2-0) [Dokumentation](#page-8-0) [Dateisystem](#page-9-0) [Pfade](#page-12-0) **[Navigation](#page-14-0)** [Dateiverwaltung](#page-23-0) **[Dateitypen](#page-32-0)** 

[Zeichenkodierung](#page-36-0) [Textkodierungen](#page-40-0)

[Ausblick](#page-47-0)

### **American Standard Code for Information Interchange**

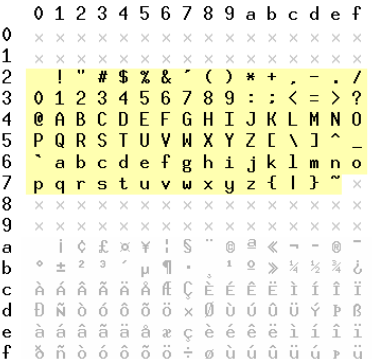

**Textdatei: nur die druckbaren Bytes**

**Binärdatei: alle beliebigen 256 Werte**

**(Tabelle: 16x16 = 256 Werte)**

### **Dateitypen** UTF-8-Kodierung

#### Linux-**UTF−8: Moderne Zeichenkodierung mit bis zu 4 Bytes** [Praktikum](#page-0-0) Dirk Frettlöh 789 56 ahcdef [Kommandozeile](#page-1-0) **... weitere UTF−8 − Zeichen...** [Shellprogramme](#page-2-0) abcdefghiiklmno p q r s t u v w x y z { | } [Dateisystem](#page-9-0) ▶ 7-Bit-ASCII ist gültiges UTF-8 [Pfade](#page-12-0) [Navigation](#page-14-0) ▶ (z.B. binär 0110 0101 = 65h = "e") [Dateiverwaltung](#page-23-0) **[Dateitypen](#page-32-0)**  $\blacktriangleright$  Achtes Bit =1: dann lies die nächsten Bytes. [Zeichenkodierung](#page-36-0)  $\blacktriangleright$  Z.B. binär 11001000 100111110 = "H<sup>\*</sup>" [Textkodierungen](#page-40-0) [Ausblick](#page-47-0) ▶ oder binär 11100000 10100110 10010101 = " $\overline{\Phi}$ " usw. **Theoretisch bis zu 8 Bytes, vier Billionen Zeichen** ▶ Real umgesetzt 4 Bytes, 1 114 112 Zeichen  $\circ$  ® ™ ½ ¼ µ ¢  $\pounds \in \clubsuit \clubsuit$   $\gtrless$   $\gtrless$   $\qtrless$   $\qtrless$  僑 僒 僓 殳 毋 比 毛

### <span id="page-40-0"></span>**Dateitypen** UTF-8-Kodierung

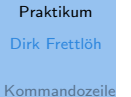

[Shellprogramme](#page-2-0)

Linux-

[Dateisystem](#page-9-0) [B¨aume](#page-10-0) [Pfade](#page-12-0) [Navigation](#page-14-0) [Dateiverwaltung](#page-23-0) **[Dateitypen](#page-32-0)** 

[Zeichenkodierung](#page-36-0) [Textkodierungen](#page-40-0)

[Ausblick](#page-47-0)

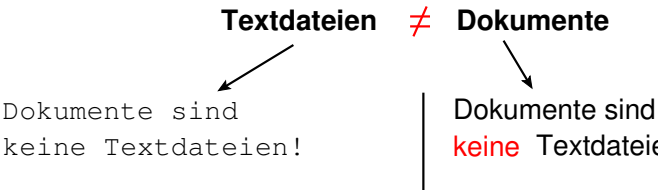

Sie sind

- \* Binärdateien oder wie
- \* Programmiersprachen aufgebaut.

keine Textdateien!

### Sie sind

- **Binärdateien** oder wie
- Programmiersprachen aufgebaut.

### Dateitypen Texteditoren und Textverarbeitung

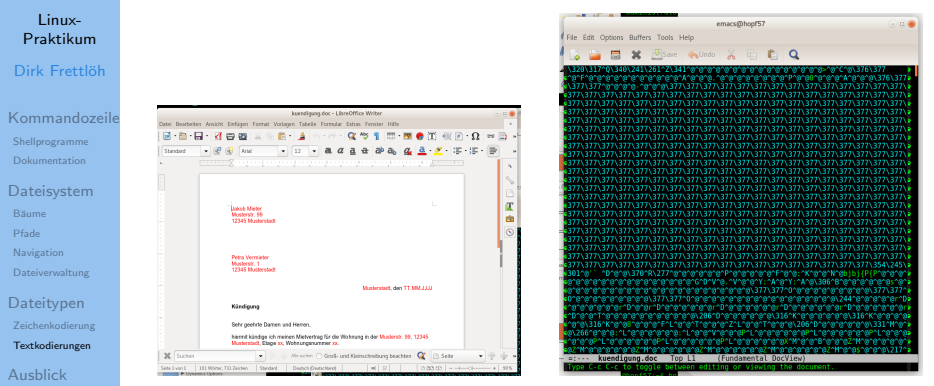

Das zeigt eine Officesoftware Das steht wirklich in der Datei.

### **Dateitypen** Beispiele für Textdateien

Linux-[Praktikum](#page-0-0) Dirk Frettlöh

[Kommandozeile](#page-1-0) [Shellprogramme](#page-2-0) [Dokumentation](#page-8-0)

[Dateisystem](#page-9-0) **[Navigation](#page-14-0)** [Dateiverwaltung](#page-23-0)

**[Dateitypen](#page-32-0)** [Zeichenkodierung](#page-36-0) [Textkodierungen](#page-40-0) [Ausblick](#page-47-0)

▶ Quellkode von Programmen (.c, .java-Dateien)

I Konfigurationsdateien (.bashrc, system.ini)

 $\triangleright$  Shellskripte (skript.sh, skript.bat)

I Ein-/Ausgaben von Kommandozeilen-Programmen

Wir arbeiten fast ausschließlich mit Textdateien.

Bitte für Programmcode, Shellskripte... nie Office-Programme benutzen.

Texteditoren: nano, emacs, vim, gedit... (für alles) Notepad++, Eclipse... (speziell zum Programmieren)

Textdateien betrachten

### Linux-[Praktikum](#page-0-0) Dirk Frettlöh

[Kommandozeile](#page-1-0) [Shellprogramme](#page-2-0) [Dokumentation](#page-8-0) [Dateisystem](#page-9-0)

Bäume [Pfade](#page-12-0)

[Navigation](#page-14-0) [Dateiverwaltung](#page-23-0)

[Dateitypen](#page-32-0) [Zeichenkodierung](#page-36-0) [Textkodierungen](#page-40-0) [Ausblick](#page-47-0)

### more

▶ Anzeigen, Blättern, Suchen in Textdateien

\$ more textdatei

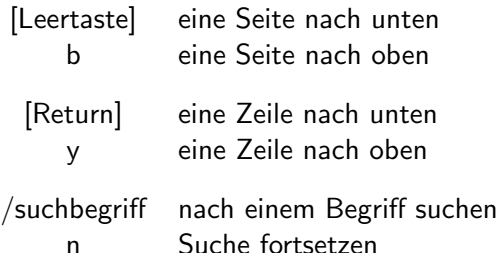

h eingebaute Hilfe zu more

Texteditoren

### Linux-[Praktikum](#page-0-0)

Dirk Frettlöh

[Kommandozeile](#page-1-0) [Shellprogramme](#page-2-0) [Dokumentation](#page-8-0)

[Dateisystem](#page-9-0) [Pfade](#page-12-0) [Navigation](#page-14-0) [Dateiverwaltung](#page-23-0)

**[Dateitypen](#page-32-0)** [Zeichenkodierung](#page-36-0) [Textkodierungen](#page-40-0)

[Ausblick](#page-47-0)

Textdateien betrachten und erstellen und bearbeiten: Texteditoren, wie z.B.

- $\blacktriangleright$  Geany
- $\blacktriangleright$  gedit
- ▶ Notepad (Windows)
- $\blacktriangleright$  emacs (etwas speziell)
- $\triangleright$  vim (sehr speziell)

### Texteditoren

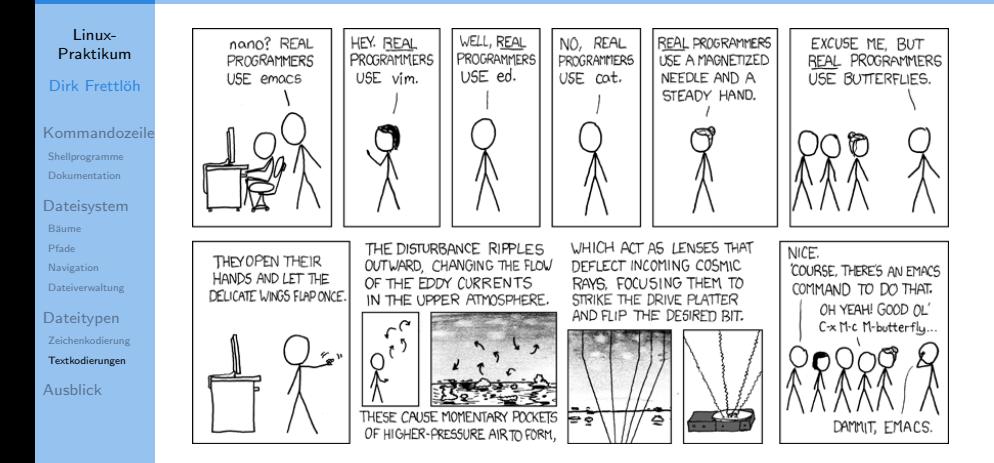

# Zusammenfassung

### Die grundlegendsten Shell-Befehle

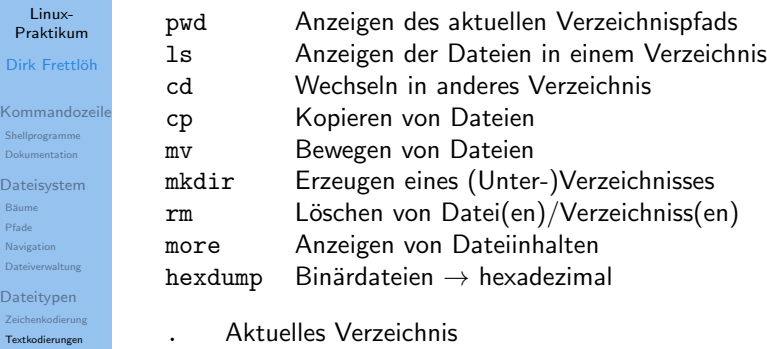

- .. Das Verzeichnis darüber
	- Mein Home-Verzeichnis

### Wildcards:

[Ausblick](#page-47-0)

- \* Ersetzt beliebig viele Zeichen
- ? Ersetzt genau ein Zeichen
- [xyz] Ersetzt genau ein Zeichen aus x,y,z

# <span id="page-47-0"></span>Ausblick

Nächste Woche machen wir...

### Linux-[Praktikum](#page-0-0)

### Dirk Frettlöh

- [Kommandozeile](#page-1-0) [Shellprogramme](#page-2-0) [Dokumentation](#page-8-0)
- [Dateisystem](#page-9-0) Bäume [Pfade](#page-12-0) [Navigation](#page-14-0) [Dateiverwaltung](#page-23-0)
- [Dateitypen](#page-32-0) [Zeichenkodierung](#page-36-0) [Textkodierungen](#page-40-0)

#### [Ausblick](#page-47-0)

### Dateitypen

I ...

- $\blacktriangleright$  Ein- und Ausgabeumleitung
	- Ein- und Ausgabeverkettung

# <span id="page-48-0"></span>Ende der heutigen Vorlesung

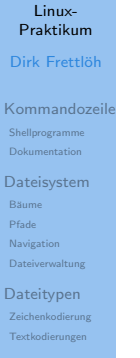

[Ausblick](#page-47-0)

### Vielen Dank fürs Zusehen!

Bis nächste Woche!